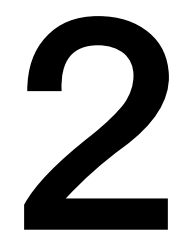

ろうむ in One

# チュートリアル編

## 2 主な機能の操作方法

この章では、よく使用されると思われる機能の操作方法について説明します。 説明する機能は「初期操作」「コンバータ」「手続き(社保、労災)」「月変・算定」「年 度更新」「給与計算」「年末調整」「電子申請」です。

#### 2-1 初期操作

『ろうむ inOne』をインストールして最初に行う処理について説明します。

#### 2-1-1 「ろうむ inOne Ver.2」メニュー

『ろうむ inOne』を起動すると、はじめに通常の TOP メニュー(下図)が表示され ます。

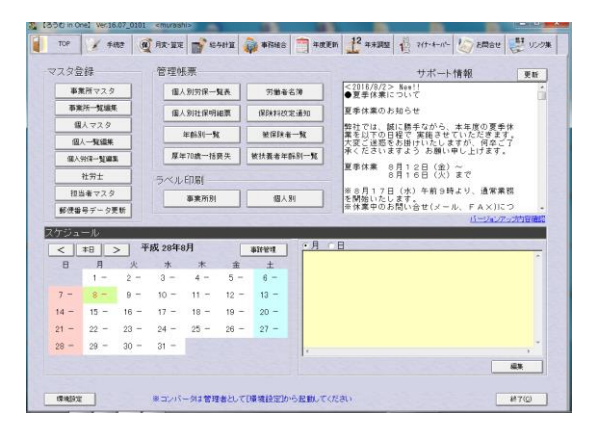

### 2-1-2 スケジュール機能

『ろうむ inOne』では事業所のスケジュールを登録する機能があります。 ※顧問先別や担当者別のスケジュール登録は出来ません。

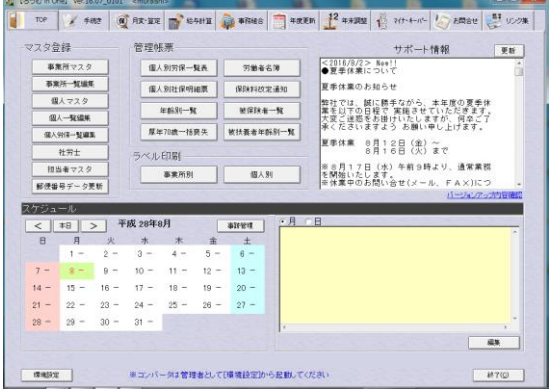

■集 | をクリックするとスケジュール編集画面が表示されます。予定を入力し て 追加 をクリックしてください。

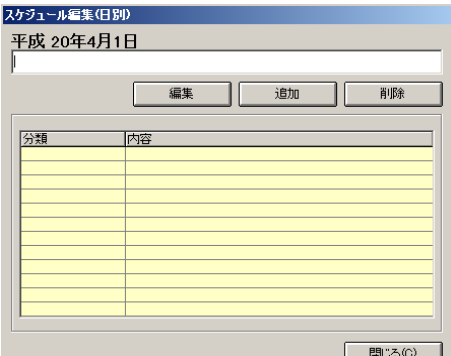

カレンダーの日付をクリックすると右側に登録したスケジュールが表示されます。

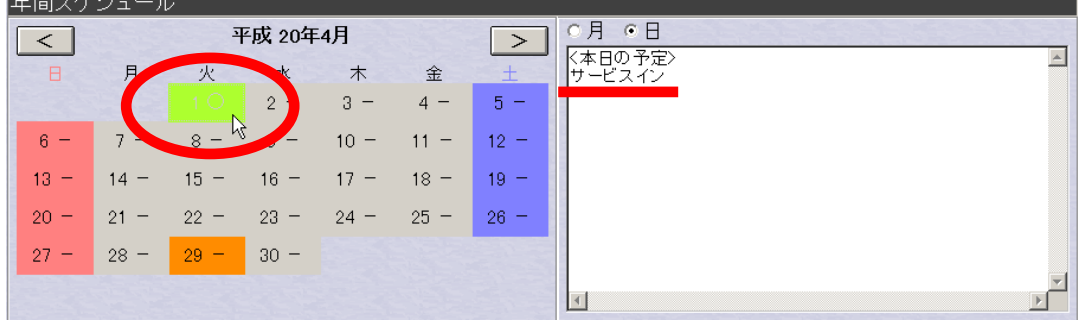